# **ECUMASTER ADU**

**Application Note**

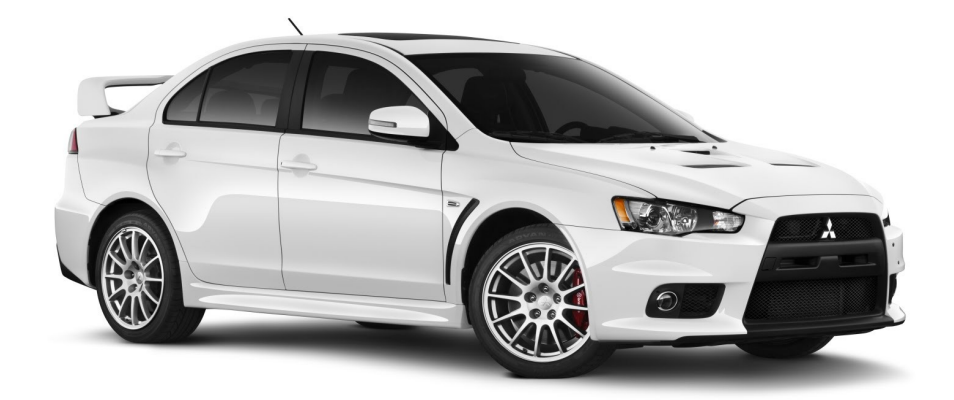

#### **MITSUBISHI LANCER EVOLUTION X**

Revision 1.01

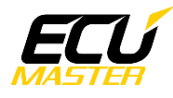

#### **1. Copyright and trademarks**

All trademarks, service marks, trade names, product names and logos appearing in this document are the property of their respective owners.

#### **2. Introduction**

This application note explains how to connect the ECUMASTER ADU to a Mitsubishi Lancer Evolution X with the OEM ECU.

#### **3. Electrical connection**

We suggest to connect to the CAN bus using OBD2 connector.

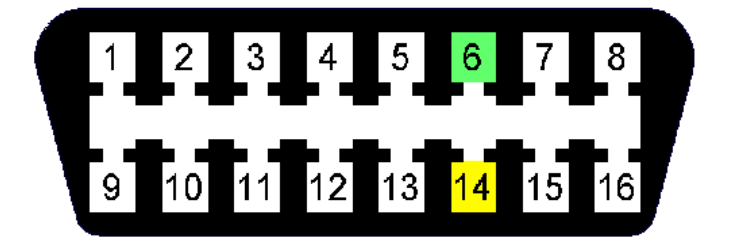

Terminal 6 (green) is CAN-H and terminal 14 (yellow) is CAN-L.

The OEM ECU CAN bus speed is fixed at 500kbps. Due to this fact, the ECU must be connected to ADU CAN2.

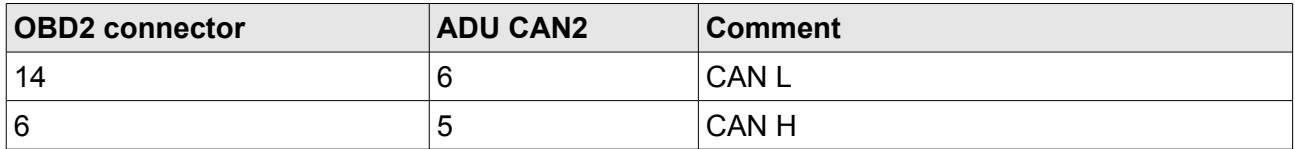

Twisted pair cable is required for any CAN BUS connection.

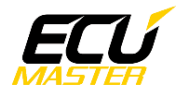

#### **4. ADU configuration**

The ADU can read parameters directly from OEM ECU CAN messages (e.g. Rpm) and from OBD2 at the same time (e.g. Clt).

First, the ADU CAN2 bus must be configured. To open CAN2 configuration, press F9 to show the pane selector. Then, open "*General / CAN BUS Serial setup".* Select 500Kbps as the CAN2 speed. Do not enable the CAN2 terminator!

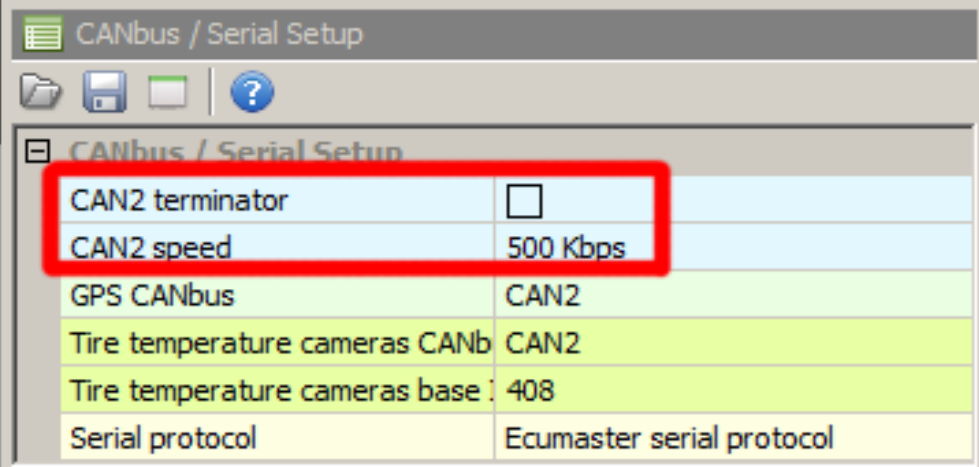

The next step is to enable OBD2 support. To configure, press F9 to show the pane selector. Then open OBD2 pane. Then copy the configuration from the picture on the right side.

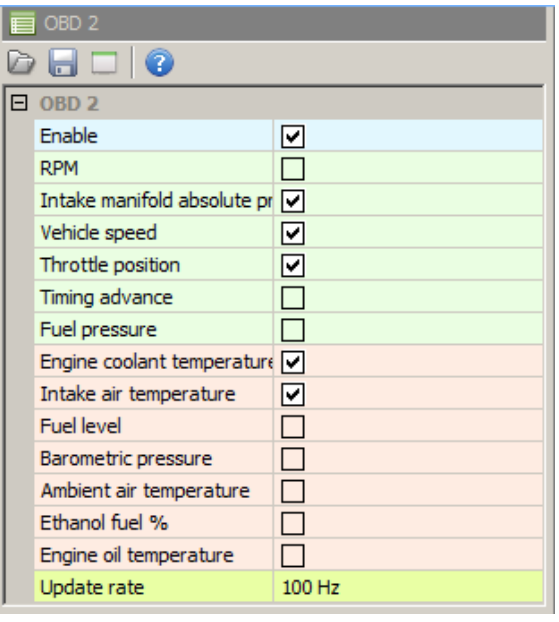

The next step is to load the proper CANX file with EVO X channel definitions.

On the Project tree, click the "Add" button and select "Import .CANX file". When the file dialog opens, select "evoX*.canx"* file. The following dialog appears:

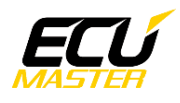

#### www.ecumaster.com

At this point, select the CAN BUS network that will be used for communication (CAN1 or CAN2) and the channels you want to read. In most situations all channels should be loaded (Select All).

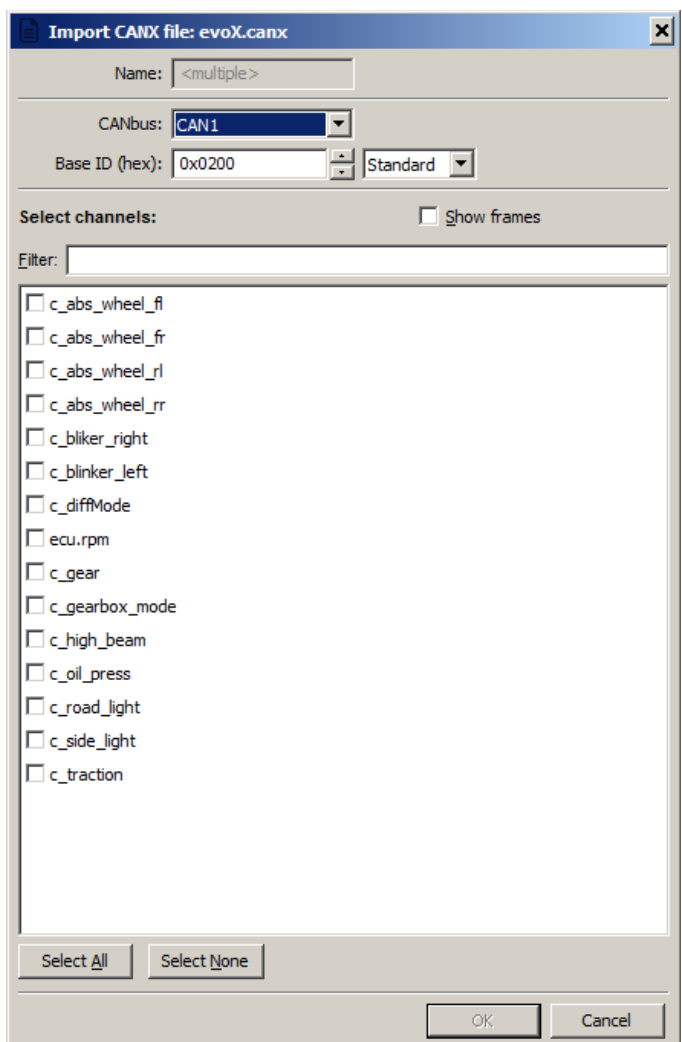

The project tree should look like the following:

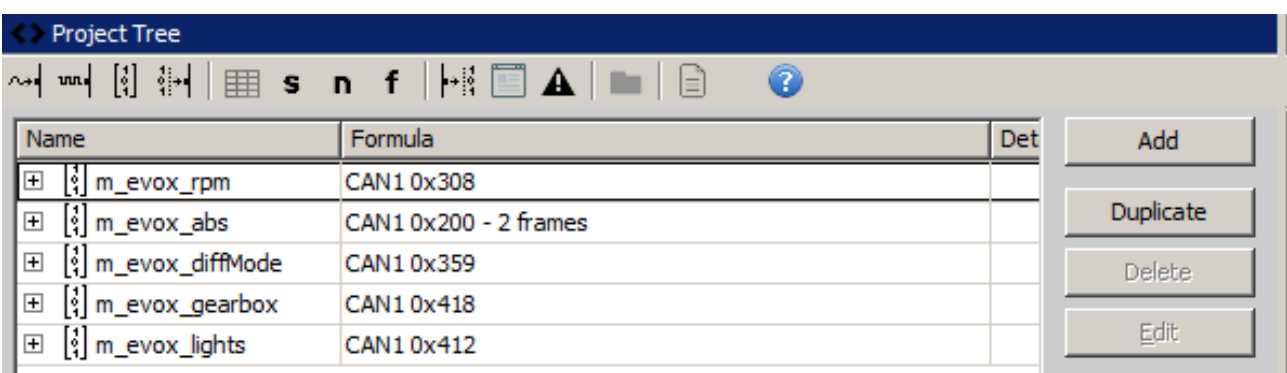

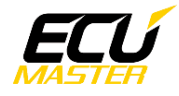

### **5. Supported channels**

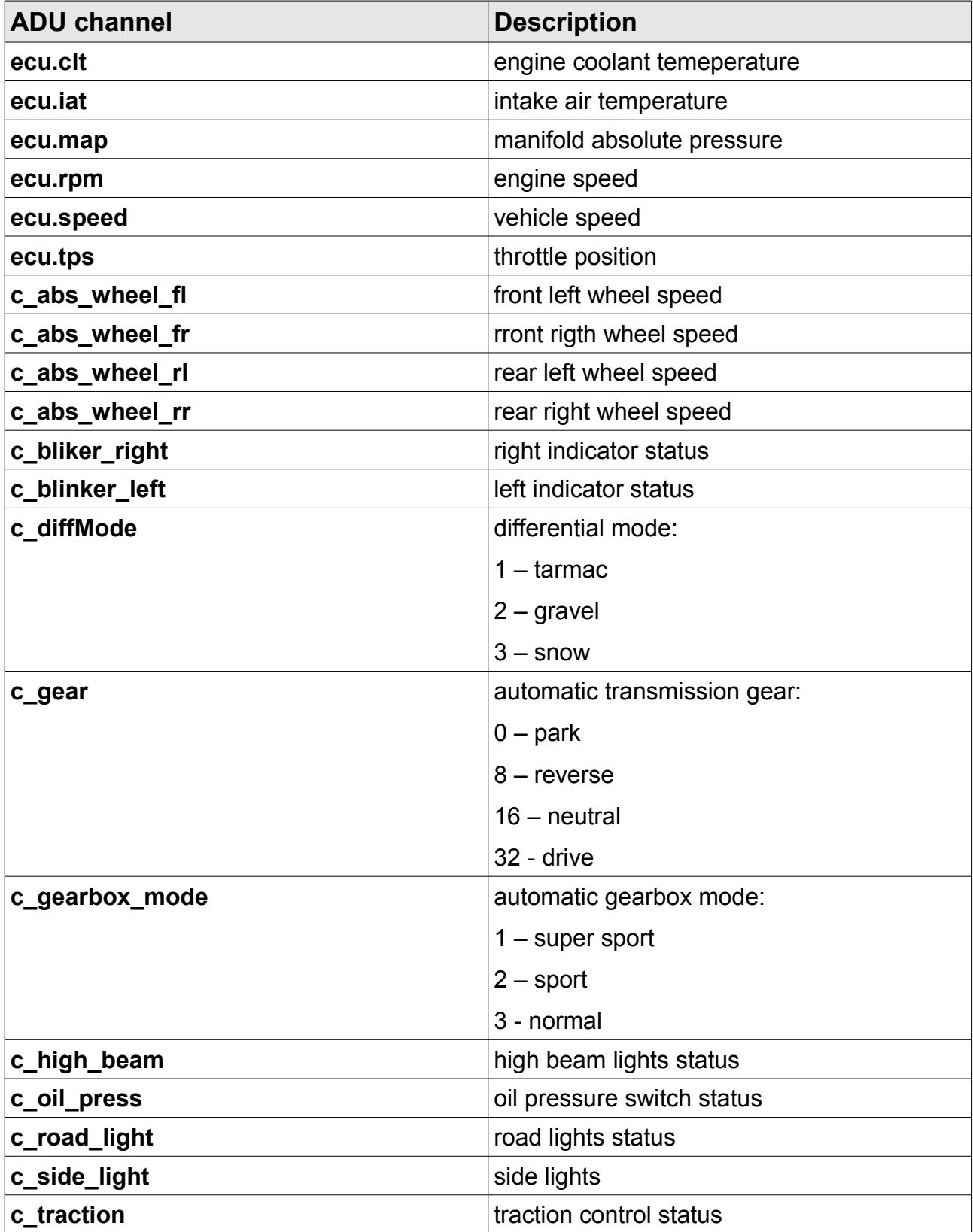

## **6. Revision log**

**1.01** 

- ADU CAN terminals description fixed